# Arbeitshilfe für die elektronische Übermittlung von Aufträgen<br>in der Rubrik "Strafsachen" im Gerichtlichen Teil des **Bundesanzeigers**

## **Inhaltverzeichnis**

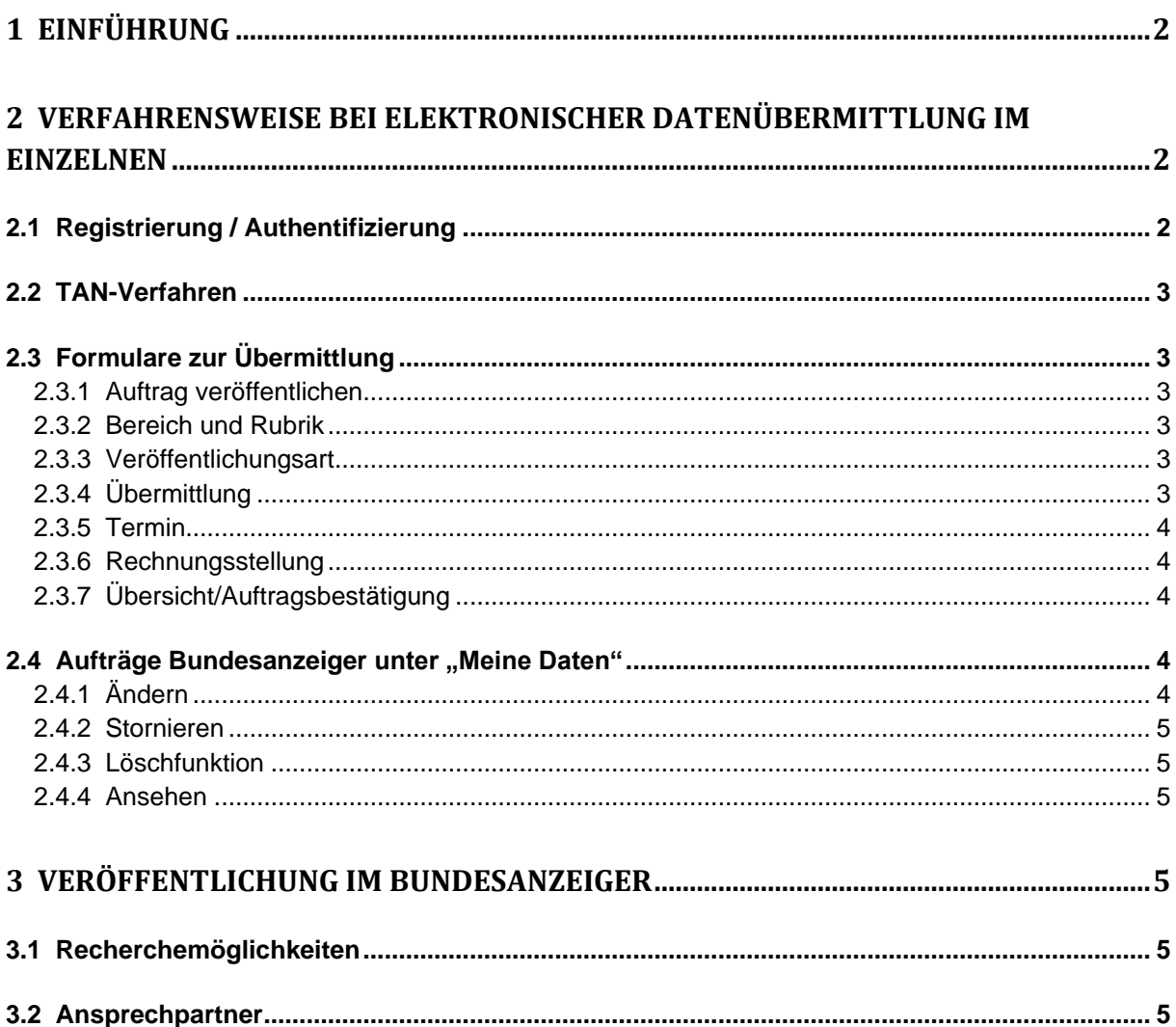

## <span id="page-1-0"></span>**1 Einführung**

Am 1. Januar 2007 trat das Gesetz zur Stärkung der Rückgewinnungshilfe und der Vermögensabschöpfung bei Straftaten in Kraft. Mit dem Gesetz können Straftätern die finanziellen Gewinne aus Straftaten leichter entzogen werden.

Kernstück des Entwurfs ist ein Auffangrechtserwerb des Staates: Nach bis 31.12.2006 geltendem Recht konnte nicht in allen Fällen verhindert werden, dass kriminelle Gewinne wieder an den Täter zurück fielen. Waren die Opfer der Straftat unbekannt oder verfolgten sie ihre Ansprüche nicht, mussten die Vermögenswerte, die durch die Straftat erlangt und im Strafverfahren vorläufig sichergestellt wurden, grundsätzlich wieder an den Täter heraus gegeben werden. Das Gesetz zur Stärkung der Rückgewinnungshilfe und der Vermögensabschöpfung bei Straftaten schafft in diesen Fällen Abhilfe, indem es ein Verfahren für einen späteren Auffangrechtserwerb des Staates bereitstellt, wenn die Opfer ihre Ansprüche nicht binnen drei Jahren nach der Verurteilung des Täters geltend machen. Sind die Opfer persönlich noch unbekannt, z. B. bei einer groß angelegten Betrugskampagne, kann die Staatsanwaltschaft im Bundesanzeiger

(www.bundesanzeiger.de) mitteilen, dass Sicherungsmaßnahmen gegen das Vermögen des Beschuldigten ergangen sind.

Die Aufhebung der Beschlagnahme wird auf dieselbe Weise bekannt zu machen, wie die Bekanntmachung der Beschlagnahme. Ist die Veröffentlichung nach § 291 im Bundesanzeiger erfolgt, ist zudem deren Löschung zu veranlassen; die Veröffentlichung der Aufhebung der Beschlagnahme im Bundesanzeiger ist nach Ablauf von einem Monat zu löschen.

Für die Darstellung im Bundesanzeiger ist eine Rubrik "Strafsachen" mit den Bekanntmachungsarten "Sicherungsmaßnahmen", "Verfahren gegen Abwesende" und "Wiederaufnahme des Verfahrens" im "Gerichtlichen Teil" eingeführt worden.

Die Bekanntgabe der Beschlagnahmebeschlüsse sowie deren Aufhebung wird über ein Upload-Verfahren elektronisch an den Bundesanzeiger Verlag übermittelt. Darüber hinaus ist auch die Einreichung von Papiermanuskripten möglich.

Die Staatsanwaltschaften bzw. Gerichte müssen sich beim Bundesanzeiger Verlag einmalig registrieren, bevor sie Zugang zu den elektronischen Auftragsformularen erhalten. Darüber hinaus müssen sich die Gerichte bzw. Staatsanwaltschaften für die Veröffentlichung in der Rubrik "Strafsachen" beim Bundesanzeiger Verlag schriftlich authentifizieren. Die Übermittlung, Änderung, Stornierung und Löschung von Aufträgen in der Rubrik "Strafsachen" ist nur mit einer Transaktionsnummer (TAN) möglich. Das Verfahren wird nachfolgend detailliert beschrieben.

# <span id="page-1-1"></span>**2 Verfahrensweise bei elektronischer Datenübermittlung im Einzelnen**

## <span id="page-1-2"></span>**2.1 Registrierung / Authentifizierung**

Für die Nutzung der elektronischen Auftragsübermittlung ist eine einmalige Registrierung beim Bundesanzeiger Verlag notwendig. Die Registrierung können Sie auf der Startseite der Publikations-Plattform, https://publikations-plattform.de, durchführen. Über die Schaltfläche "Registrieren" gelangen Sie zu den Registrierungsformularen. Weitere, ausführliche Informationen finden Sie dort unter "Wissenswertes zum Registrieren".

Für Eintragungen in die Rubrik "Strafsachen" ist zusätzlich eine schriftliche Authentifizierung beim Bundesanzeiger Verlag erforderlich. Benutzen Sie dazu bitte das hierfür auf der Publikations-Plattform abrufbare Formular. Das Formular finden Sie in der Service-Leiste

rechts neben den Auftragsformularen , sobald Sie innerhalb der Auftragsabwicklung die Rubrik "Strafsachen" auswählen. Das Formular senden Sie bitte unterschrieben und mit einem Begleitschreiben des zuständigen Richters bzw. Staatsanwalts an die angegebene Adresse. Nach Eingang der Unterlagen werden Sie für die Nutzung der Rubrik "Strafsachen" frei geschaltet.

## <span id="page-2-0"></span>**2.2 TAN-Verfahren**

Um zu gewährleisten, dass nur autorisierte Benutzer Veröffentlichungen in der Rubrik "Strafsachen" publizieren können, muss bei jeder Auftragsvergabe (auch bei Änderungen, Löschungen, und Stornierungen) beim Bundesanzeiger Verlag eine Transaktionsnummer (TAN) angefordert werden. Diese wird jeweils an eine bei der Authentifizierung einmalig festgelegte Fax- oder Mobilfunknummer versandt. Zur Anforderung der Transaktionsnummern (TAN) steht Ihnen nach Authentifizierung die Schaltfläche "TAN anfordern" auf der Publikationsservice-Plattform des Bundesanzeigers zur Verfügung. Die Gültigkeit der TAN ist zeitlich auf 15 Minuten begrenzt und gilt jeweils nur für einen Auftrag. Für weitere Aufträge und bei Überschreitung des Gültigkeitszeitraums muss jeweils eine neue TAN angefordert werden.

**Hinweis: Um den begrenzten Gültigkeitszeitraum der Transaktionsnummer nicht zu überschreiten, fordern Sie diese erst nach Eingabe aller erforderlichen Daten für Ihren Auftrag an.**

## <span id="page-2-1"></span>**2.3 Formulare zur Übermittlung**

#### <span id="page-2-2"></span>**2.3.1 Auftrag veröffentlichen**

Wählen Sie auf der Startseite der Publikations-Plattform die Schaltfläche "Auftrag veröffentlichen".

#### <span id="page-2-3"></span>**2.3.2 Bereich und Rubrik**

Im folgenden Formular wählen sie den Bereich "Gerichtlicher Teil" und die Rubrik "Strafsachen" aus.

#### <span id="page-2-4"></span>**2.3.3 Veröffentlichungsart**

Danach wählen sie die Veröffentlichungsart (Verfahren gegen Abwesende, Sicherungsmaßnahmen, Wiederaufnahme des Verfahrens, Sonstiges) aus.

#### <span id="page-2-5"></span>**2.3.4 Übermittlung**

Die Übermittlung erfolgt in drei Schritten: *A) Angabe des Aktenzeichens B) Datei auswählen* Klicken Sie auf "Durchsuchen" und wählen Sie die Datei auf Ihrem Rechner über "Öffnen" aus. *C) Ausgewählte Datei laden*

Klicken Sie auf "Datei laden" und übertragen somit die Datei in das darunter angezeigte Verzeichnis.

#### <span id="page-3-0"></span>**2.3.5 Termin**

Folgende Terminoptionen stehen Ihnen zur Verfügung:

- 1. Mit der Option "Innerhalb der üblichen Bearbeitungszeit" erscheint Ihre Veröffentlichung innerhalb der nächsten 5 Erscheinungstage im Bundesanzeiger.
- 2. Mit der Option "Termin" können Sie einen festen Erscheinungstermin unter Berücksichtigung der Bearbeitungsfrist von 2 Arbeitstagen wählen. Eine Verkürzung des 2-tägigen Bearbeitungszeitraums ist nur in eng begrenzten Ausnahmefällen nach vorheriger Abstimmung mit der Redaktion möglich.
- 3. "Schnellstmöglich" bedeutet, dass Ihre Bekanntmachung, bei einer Datenübermittlung bis spätestens 14.00 Uhr des Übermittlungstages, spätestens am übernächsten Erscheinungstag des Bundesanzeigers veröffentlicht wird.

#### <span id="page-3-1"></span>**2.3.6 Rechnungsstellung**

In diesem Formular werden Ihnen Ihre Angaben aus der Registrierung für die Rechnungsstellung angezeigt. Für den jeweiligen Auftrag können Sie diese direkt in diesem Formular ändern. Möchten Sie Ihre Rechnungsdaten grundsätzlich ändern, nehmen Sie die Änderung bitte über das Menü » Meine Daten ›Rechnungsdaten vor.

#### <span id="page-3-2"></span>**2.3.7 Übersicht/Auftragsbestätigung**

In diesem Formular werden Ihnen Ihre kompletten Auftragsdaten noch einmal übersichtlich "auf einen Blick" angezeigt. Bitte prüfen Sie hier noch einmal, ob alle Angaben korrekt sind. Mit der Schaltfläche "Daten korrigieren" können Sie zurückblättern und evtl. Änderungen vornehmen. Eine verbindliche Auftragserteilung für die Veröffentlichung im Bundesanzeiger veranlassen Sie erst durch Betätigen der Schaltfläche "Auftrag erteilen" am Ende des Formulars. Für die Auftragserteilung ist die Eingabe einer Transaktionsnummer (TAN) erforderlich (siehe auch Abschnitt "TAN-Verfahren").

## <span id="page-3-3"></span>**2.4 Aufträge Bundesanzeiger unter "Meine Daten"**

In diesem Menü werden laufende und bereits veröffentlichte Aufträge gelistet. PDF- Belege von bereits veröffentlichten Aufträgen können in diesem Menü ausgedruckt werden.

## <span id="page-3-4"></span>**2.4.1 Ändern**

Unter dem Menüpunkt "Laufende Aufträge/Erfolgte Veröffentlichungen" können Sie über die Schaltfläche "Ändern" Auftragsänderungen vor Veröffentlichung an den Verlag übermitteln.

**Auftragsänderungen beziehen sich immer auf bestehende, noch nicht veröffentlichte Aufträge. Mit einer Auftragsänderung überschreiben Sie den bestehenden Auftrag und dessen Inhalt. Es wird immer nur der Stand der letzten Änderung veröffentlicht. Unter "Meine Daten" können Sie die Auftragsänderungen nachvollziehen. Die Auftragsnummer bleibt bei Auftragsänderungen gleich. Es ist nicht möglich, über diesen Weg einen neuen Auftrag einzureichen.**

Die Änderung ist kostenfrei, wenn sich Ihr Auftrag im Status "Auftrag eingegangen" befindet. Im Status "In Bearbeitung" ist die Änderung kostenpflichtig. Ist Ihr Auftrag in einem anderen Status, so ist eine Änderung über die Publikations-Plattform nicht mehr möglich. Wenn Sie in diesem Fall noch eine dringende Änderung vornehmen müssen, wenden Sie sich bitte an den Verlag. Die Servicenummer finden Sie auf der Publikations-Plattform unter "Wir helfen Ihnen weiter". Für Änderungen ist die Eingabe einer Transaktionsnummer (TAN) erforderlich (siehe auch Abschnitt "TAN-Verfahren").

#### <span id="page-4-0"></span>**2.4.2 Stornieren**

Unter dem Menüpunkt "Laufende Aufträge/Erfolgte Veröffentlichungen" können Sie über die Schaltfläche "Stornieren" Aufträge vor Veröffentlichung stornieren. Beachten Sie bitte, dass bei einer Stornierung keine Veröffentlichung für diesen Auftrag vorgenommen wird. Die Stornierung ist kostenfrei, wenn sich Ihr Auftrag im Status "Auftrag eingegangen" befindet. Ist Ihr Auftrag in einem anderen Status, ist die Stornierung kostenpflichtig (siehe AGB). Falls eine Stornierung über die Publikations-Plattform nicht mehr möglich ist und Sie dringend stornieren müssen, wenden Sie sich bitte an den Verlag. Die Servicenummer finden Sie auf der Publikations-Plattform unter "Wir helfen Ihnen weiter". Für die Stornierungen ist die Eingabe einer Transaktionsnummer (TAN) erforderlich (siehe auch Abschnitt "TAN-Verfahren").

#### <span id="page-4-1"></span>**2.4.3 Löschfunktion**

Unter dem Menüpunkt "Laufende Aufträge/Erfolgte Veröffentlichungen" können über die Schaltfläche "Löschen" Veröffentlichungen aus der Rubrik "Strafsachen" gelöscht werden. Diese werden unmittelbar aus dem Bundesanzeiger entfernt. Gerichte bzw. Staatsanwaltschaften haben nur Zugang zu ihren von ihnen selbst eingestellten Datensätzen und können nur diese bearbeiten und löschen. Für Löschungen ist die Eingabe einer Transaktionsnummer (TAN) erforderlich (siehe auch Abschnitt "TAN-Verfahren").

#### <span id="page-4-2"></span>**2.4.4 Ansehen**

Unter dem Menüpunkt "Laufende Aufträge/Erfolgte Veröffentlichungen" können Sie sich über die Schaltfläche "Ansehen" in der Spalte "Aktion". die Auftragsdaten für die jeweilige Veröffentlichung ansehen.

## <span id="page-4-3"></span>**3 Veröffentlichung im Bundesanzeiger**

Die Veröffentlichung erfolgt in der Rubrik "Strafsachen" im "Gerichtlichen Teil" des Bundesanzeigers.

## <span id="page-4-4"></span>**3.1 Recherchemöglichkeiten**

Die Veröffentlichungen in der Rubrik "Strafsachen" können über die Recherchemöglichkeiten im Bundesanzeiger ermittelt werden. Neben der Standard-Suche auf der Startseite des Bundesanzeigers steht ihnen die "Erweiterte Suche" mit der Möglichkeit, die Suche nach bestimmten Kriterien, wie zum Beispiel dem Veröffentlichungszeitraum, einzuschränken zur Verfügung. Die Suchergebnisse werden in den Trefferlisten für diese Recherchen dargestellt. Innerhalb der Trefferlisten kann die Suche weiter verfeinert werden.

## <span id="page-4-5"></span>**3.2 Ansprechpartner**

Bundesanzeiger Verlag Amsterdamer Str. 192, 50735 Köln